**Министерство науки и высшего образования Российской Федерации**

**Федеральное государственное бюджетное образовательное учреждение высшего образования Санкт-Петербургский горный университет**

**Кафедра информатики и компьютерных технологий**

# **ЭКОНОМИКО-МАТЕМАТИЧЕСКИЕ МЕТОДЫ И МОДЕЛИРОВАНИЕ**

# **ОПИСАТЕЛЬНАЯ СТАТИСТИКА**

*Методические указания к лабораторным работам для студентов бакалавриата направления 21.03.02* 

> **САНКТ-ПЕТЕРБУРГ 2020**

УДК 519.25 (073)

**ЭКОНОМИКО-МАТЕМАТИЧЕСКИЕ МЕТОДЫ И МОДЕЛИРОВА-НИЕ. Описательная статистика:** Методические указания к лабораторным работам / Санкт-Петербургский горный университет.. Сост.: *В.В. Беляев, Т.Р. Косовцева.*  СПб, 2020. 35 с.

Методические указания содержат теоретические сведения по выполнению лабораторной работы по дисциплине Экономико-математические методы и моделирование. Приведены необходимые теоретические сведения и примеры выполнения заданий по некоторым разделам теории вероятностей и математической статистики, которые являются теоретической основой применения корреляционнорегрессионного анализа. Все решения выполнены с использованием электронных таблиц MS Excel, в том числе с применением надстройки «Пакет анализа».

Предназначены для студентов бакалавриата направления 21.03.02 «Землеустройство и кадастры» (профиль «Городской кадастр»)

Научный редактор доц. *А.Б***.** *Маховиков*

Рецензент канд. техн. наук *К.В. Столяров* (Телум Инк)

 © Санкт-Петербургский горный университет, 2020

### **ВВЕДЕНИЕ**

Корреляционно-регрессионный анализ является из самых применяемых математическим методом при решении задач, возникающих при рассмотрении проблем городского кадастра. Например, такой проблемой является массовая оценка объектов. Одним из краеугольных камней, лежащих в основе корреляционно-регрессионного анализа, является математическая статистика. *Математическая статистика* является частью статистики (от лат. *status* - состояние) - науке, изучающей, обрабатывающей и анализирующей количественные данные о самых разнообразных массовых явлениях окружающей нас жизни.

Основные задачи математической статистики - оценка неизвестных параметров распределений и проверка статистических гипотез.

На первом этапе с помощью массового наблюдения получают первичную информацию об отдельных фактах (единицах) изучаемого явления.

Собранная в ходе массового наблюдения информация представляет собой исходный материал для статистического исследования, для получения объективных выводов об изучаемом явлении.

Для того чтобы освободиться от влияния случайных причин и установить характерные черты изучаемого объекта, нужно получить сведения о достаточно большом числе единиц.

Следующим этапом статистического исследования является первичная обработка статистической информации: представление ее в виде удобно читаемых таблиц, изображение на диаграммах и вычисление наиболее показательных числовых характеристик. Методы, используемые на этом этапе, принято называть *описательной статистикой*. В настоящей работе описано применение этих методов с использованием электронных таблиц MS Excel.

3

# **ЛАБОРАТОРНАЯ РАБОТА ТЕМА: ИЗУЧЕНИЕ БАЗОВЫХ ПОНЯТИЙ МАТЕМАТИЧЕСКОЙ СТАТИСТИКИ**

*Цель: Освоить на практике с помощью MS Excel построение вариационного и интервального рядов, вычисление выборочных характеристик* (*описательных статистик*)*, получение статистических оценок и определение их свойств.* 

# **1 БАЗОВЫЕ ПОНЯТИЯ**

При исследовании реальных экономических процессов приходится обрабатывать большие объёмы статистических данных, которые по своей сути являются случайными величинами (СВ). На практике количество реализаций СВ ограничено, что не позволяет применять напрямую теоретические методы анализа. Поэтому при обработке данных в первую очередь используют методы и модели математической статистики, позволяющие получить необходимые знания об исследуемом объекте.

# **1.1 ГЕНЕРАЛЬНАЯ СОВОКУПНОСТЬ И ВЫБОРКА**

*Статистической совокупностью* называется множество предметов или явлений, объединённых в нечто целое и однородное по некоторым определенным признакам. Отдельные элементы, входящие в совокупность, называются *членами статистической совокупности*, а общее число членов совокупности – её *объёмом*.

Изменение признака при переходе от одного члена совокупности к другому называют его *вариацией*, а значение признака у отдельного члена статистической совокупности – его *вариантой*.

*Выборочной совокупностью (или выборкой)* называется совокупность случайно отобранных однородных элементов. *Генеральной совокупностью* называется совокупность всех однородных элементов, из которых произведена выборка.

Выборочная и генеральная совокупности, как правило, различаются объемами. Выборка называется *репрезентативной*, если она достаточно хорошо представляет исследуемый признак генеральной совокупности. Для обеспечения репрезентативности выборки применяют следующие способы отбора: *простой отбор* (последовательно отбираются случайно попавшиеся объекты), отбираются типический  $om6$ (объекты пропорционально представительству различных типов объектов в генеральной совокупности), случайный отбор, например, с помощью таблицы случайных чисел, и т.д.

Одной из основных задач статистического анализа является получение по заданной выборке достоверных сведений  $0<sup>6</sup>$ интересующих исследователя свойствах и параметрах генеральной совокупности.

Основным типом значений переменных в математической статистике являются количественные переменные.

# 1.2 ВЫЧИСЛЕНИЕ ВЫБОРОЧНЫХ ХАРАКТЕРИСТИК

Значения количественных переменных являются числовыми, могут быть упорядочены и для них имеют смысл различные вычисления (например, вычисление среднего значения). На обработку количественных переменных ориентировано подавляющее большинство статистических методов.

Первый раздел математической статистики - описательная статистика - предназначен для представления исследуемых данных в удобном виде и для получения информации о них в терминах математической статистики и теории вероятностей. Для этого используются описательные или дескриптивные характеристики: минимум, максимум, размах, среднее, дисперсия, стандартное отклонение, медиана, квартили, мода.

При анализе конкретного показателя  $X$  все элементы выборки  $x_1, x_2, ..., x_n$  объемом *п* обычно упорядочивают по неубыванию:  $x_1 \le x_2 \le \ldots \le x_n$  . Выборка, упорядоченная по неубыванию наблюдаемых значений, называется вариационным рядом. Разность между максимальным и минимальным значениями ряда  $X$  называется размахом выборки.

Если значение  $x_i$  встречается в выборке  $n_i$  раз, то число  $n_i$ называется частотой (частостью) значения  $x_i$ , а величина  $m_i = \frac{n_i}{n_i}$ относительной частотой значения х.

Пусть объем генеральной совокупности равен N. Тогда величина  $\bar{x}_{\Gamma} = \frac{1}{M} \sum_{i=1}^{N} x_i$  является генеральной средней. Генеральной

*дисперсией* является величина  $D_r = \frac{1}{N} \sum_{i=1}^{N} (x_i - \overline{x}_{\Gamma})^2$ .

Генеральным средним квадратическим отклонением является величина  $\sigma_r = \sqrt{D_r}$ .

Так как реально чаще всего приходится работать с выборками генеральной совокупности, то нахолят выборочные И3 характеристики:

- выборочное среднее:

$$
\overline{x}_s = \frac{1}{n} \sum_{i=1}^n x_i \tag{1}
$$

- выборочная лисперсия:

$$
D_e = \frac{1}{n} \sum_{i=1}^{n} (x_i - \overline{x}_e)^2
$$
 (2)

- выборочное среднее квадратическое отклонение:

$$
\sigma_e = \sqrt{D_e} = \sqrt{\overline{x^2} - (\overline{x})^2}
$$
\n(3)

- выборочный коэффициент вариации  $Ve$ :

$$
V_e = \frac{\sigma_e}{x_e} \cdot 100\% \tag{4}
$$

Отметим, что приведенные выше формулы, аналогичны для вычисления соответствующих характеристик формулам дискретного распределения случайной величины в предположении, что все значения  $x_1, x_2, ..., x_n$  равновероятны, т.е. вероятность появления каждого из них равна  $\frac{1}{-}$ .

В таблице 1 приведено соответствие между указанными выше характеристиками. Эта таблица может быть продолжена вполне очевидным образом как для параметров, приведенных ниже, так других. Так моде генеральной совокупности  $Mo_{\Gamma}X$  соответствует *MoвX* . Для сокращения записи в дальнейшем индекс «*в*» будем опускать, т.е. для *MoвX* будем использовать обозначение *MoX* .

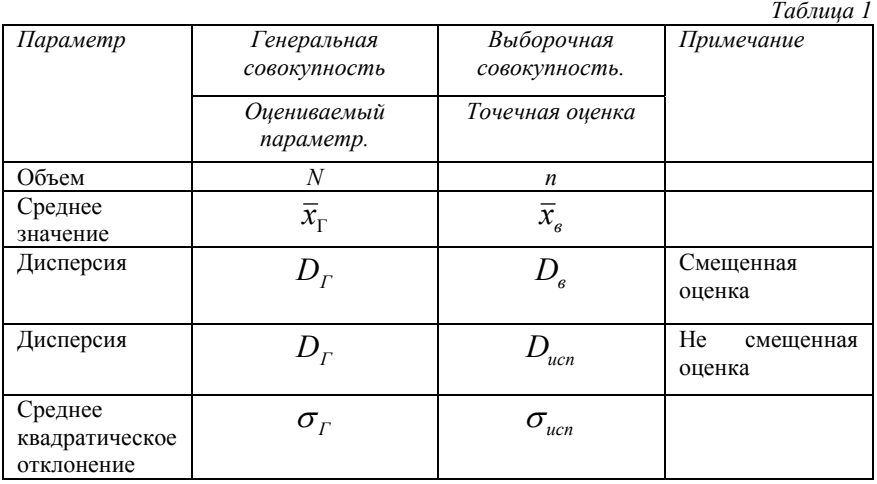

*Мода MoX* – это наиболее часто встречающееся значение признака в данном ряду распределения. Для дискретных вариационных рядов мода определяется как значение признака с наибольшей частотой. В случае непрерывной вариации мода может быть определена как значение признака, которому отвечает наибольшая плотность распределения частости.

*Медианой* называется такое значение варьирующего признака, которое делит ряд распределения на две равные части по объему частот. Медиана рассчитывается по-разному в дискретных и интервальных рядах.

*Медианой МеХ* называется значение признака, относительно которого статистическая совокупность делится на две равные по объему части, причем в одной из них содержатся члены, у которых значения признака не больше, а в другой – члены со значениями признака не меньше, чем *МеХ.* Другими словами, медианой называется число, разделяющее выборку пополам: 50% элементов меньше медианы, а 50% -больше медианы.

Если в дискретном ряду распределения нечетное число уровней, то медианой будет серединное значение упорядоченного ряда признака, т.е. это элемент с номером  $\frac{n+1}{2}$  вариационного ряда.

Если ряд распределения дискретный и состоит из четного числа членов, то медиана определяется как средняя величина из двух серединных значений вариационного ряда.

Квартили - это показатели, которые чаще всего используются для оценки распределения данных при описании свойств больших время, числовых выборок. <sub>B</sub> T<sub>O</sub> как медиана разделяет упорядоченный массив пополам. квартили разбивают упорядоченный массив данных на четыре части.

Первый квартиль  $Q_1$  – это число, разделяющее выборку на лве части: 25% элементов меньше, а 75% - больше первого квартиля  $(5)$ .

$$
Q_1 = \frac{n+1}{4} \tag{5}
$$

*Третий квартиль*  $Q_3$  – это число, разделяющее выборку на две части: 75% элементов меньше, а 25% - больше третьего квартиля(6).

$$
Q_3 = \frac{3(n+1)}{4} \tag{6}
$$

Лля вычисления квартилей применяются следующие правила.

- 1. Если индекс квартиля задается целым числом, значением квартиля считается элемент выборки с указанным инлексом.
- $2$   $Ecm$ квартиля задается инлекс величиной, представляющей собой среднее значение, вычисляемое по двум целым числам, квартиль равен среднему арифметическому, вычисленному по элементам, индексы которых равны эти двум числам.
- 3. Если индекс квартиля задается числом, которое не является целым и не кратно  $\frac{1}{2}$ , он просто округляется до ближайшего целого. Квартилем является элемент выборки с указанным индексом.

Асимметрия - это свойство распределения выборки, которое характеризует несимметричность распределения СВ. На практике симметричные распределения встречаются редко, и чтобы выявить и оценить степень асимметрии, вводят следующую меру:

$$
A_s = \frac{\sum_{i=1}^{n} (x_i - \overline{x})^3}{\sigma^3}.
$$
 (7)

Пределы значений  $A_s$  от  $-\infty$  до  $+\infty$  При  $A_s = 0$ распределение симметрично:  $MoX = \overline{x}$  . При положительной асимметрии  $M \circ X < \overline{x}$ ; при отрицательной -  $M \circ X > \overline{x}$ .

Эксцесс - это мера крутости кривой распределения. Эксцесс вычисляется по формуле:

$$
E_k = \frac{\sum_{i=1}^{n} (x_i - \overline{x})^4}{\sigma^4} - 3.
$$
 (8)

Значения  $E_k$  лежат в открытом интервале  $[-3, +\infty]$ . Если  $E_k > 0$ , то кривая распределения имеет более острую вершину, чем нормальное распределение с параметрами  $m = \bar{x}$  и  $\sigma = \sqrt{D_{\alpha}}$ , и распределение называется островершинным. Если  $E_k < 0$ , то кривая распределения имеет более плоскую вершину, чем нормальное, и распределение называется плосковершинным.

Для нормального распределения  $A_s = 0$ ,  $E_k = 0$ .

# 1.3 ЭМПИРИЧЕСКАЯ ФУНКЦИЯ РАСПРЕДЕЛЕНИЯ

Эмпирической функцией распределения называется следующая функция:

$$
F(x) = \begin{cases} 0, & npu \ x \le x_1 \\ \frac{i}{n}, & npu \ x_i < x \le x_{i+1} \\ 1, & npu \ x > x_n \end{cases} \tag{9}
$$

Эта формула справедлива, когда все  $x_i$  различны.

#### 1.4 ИНТЕРВАЛЬНЫЙ ВАРИАЦИОННЫЙ РЯД

Чтобы получить первое впечатление о распределении генеральной совокупности. необходимо провести некоторую обработку выборочных данных. Простейшей операцией является построение интервального ряда.

Если произвести группировку вариант по интервалам изменения признака (интервальная группировка) и результат представить рядом интервалов вариант, расположенных в порядке их возрастания, и рядом соответствующих частот, то получим интервальный вариашионный ряд.

Под частотой значения признака или интервала понимают число членов совокупности, варианты которых лежат в данном интервале. Отношение частоты к объему совокупности называется относительной частотой или частостью.

Число равных интервалов  $k$ , на которые следует разбить весь диапазон значений признака  $X[x_{min} \ x_{max}]$ , может быть найдено по формуле  $(10)$ :

$$
k = \log_2 n + 1,\tag{10}
$$

где n - объем статистической совокупности.

Число интервалов должно быть не меньше 8-10 и не больше  $20 - 25$ 

Размах выборки определяется по формуле:

$$
\Delta = x_{\text{max}} - x_{\text{min}} \,, \tag{11}
$$

а длина интервала - по формуле:

$$
h = \frac{\Delta}{k}.\tag{12}
$$

Формулы (10) и (12) дают оценочное значение количества интервалов и их размеров. При практическом построении рекомендуется брать значения  $k$  и  $h$ , которые соответствуют здравому смыслу.

В лальнейшем будем использовать следующие обозначения:  $a_i$ ,  $b_i$  - левая и правая границы *i*-го интервала соответственно;  $x_i$  середина этого интервала;  $m_i$  - частота интервала.

#### 1.5 ГРАФИЧЕСКОЕ ПРЕДСТАВЛЕНИЕ ИНТЕРВАЛЬНЫХ ВАРИАЦИОННЫХ РЯДОВ

Для наглядного представления статистического графическим изображением распределения пользуются интервальных вариационных рядов. К числу таких графических изображений относятся гистограмма, полигон, кумулята.

# 1). Построение гистограммы.

Для построения гистограммы нужно составить таблицу, в которой необходимо указать границы интервалов, найти их середины и частоту значений признака для каждого интервала.

# Пример

Пусть объем выборки равен n=60; x<sub>1</sub>=-2,18; x<sub>60</sub>=12,04; h=2; табл.2 представлен соответствующий интервальный  $k=9$ . <sub>B</sub> вариационный ряд.

Таблина 2

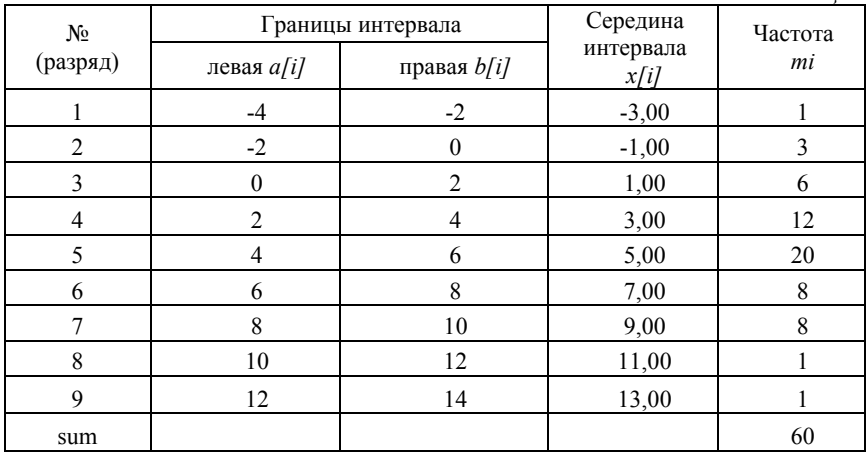

По оси абсцисс откладывают интервалы значений признака, и на каждом из них, как на основании, строят прямоугольник с высотой, пропорциональной частоте интервала.

Гистограмма, построенная с помощью Мастера диаграмм программы MS Excel, приводится на рис.1.

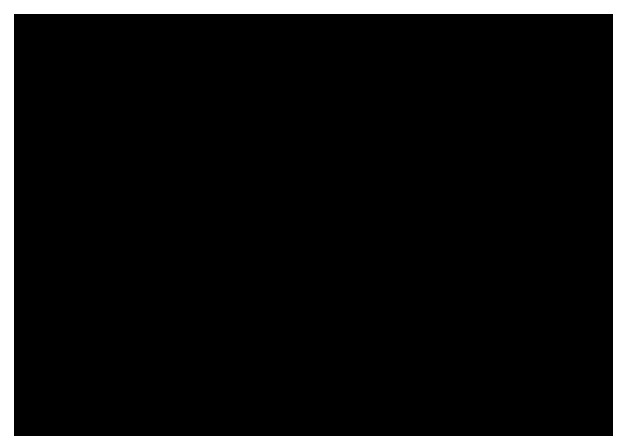

Рис. 1. Гистограмма, построенная с помощью Мастера диаграмм MS Excel

# *2). Построение полигона*

Для построения *полигона* на оси абсцисс откладывают интервалы значений признака, в серединах интервалов восстанавливают перпендикуляры, длины которых пропорциональны соответствующим частотам, затем концы соседних перпендикуляров соединяют отрезками прямых, а концы крайних перпендикуляров соединяют с серединами соседних интервалов, частоты которых равны нулю. В результате получим замкнутую фигуру в виде многоугольника.

Полигон для интервального ряда приведен на рис.2.

# *3). Построение кумуляты*

*Накопленной частостью (частотой)* в точке *х* называют суммарную частость (частоту) членов статистической совокупности со значениями признака меньшими, чем *х*.

Если в вариационном ряду вместо частот или частостей записать соответственно накопленные частоты или частости, то получится *кумулятивный ряд*. Для графического построения кумулятивных рядов пользуются *кумулятами*.

Кумулята (рис.3) строится следующим образом: на оси абсцисс отмечают точки, соответствующие границам интервалов или значениям признака. В каждой такой точке восстанавливают перпендикуляр, длина которого пропорциональна накопленной частоте. Концы соседних перпендикуляров соединяют отрезками. Полученная ломаная линия называется *кумулятой*.

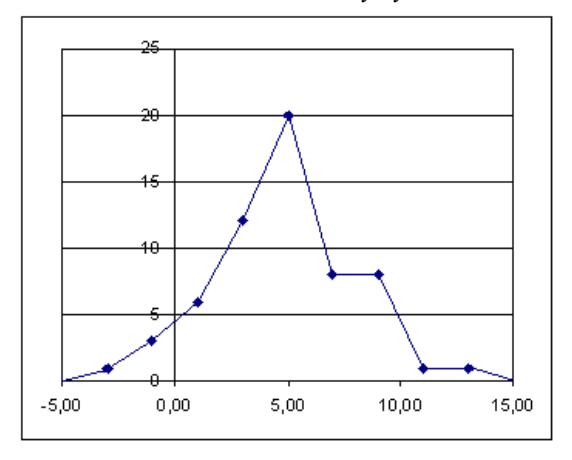

Рис. 2. Полигон интервального ряда

Эмпирическая функция распределения отличается от кумуляты только масштабом.

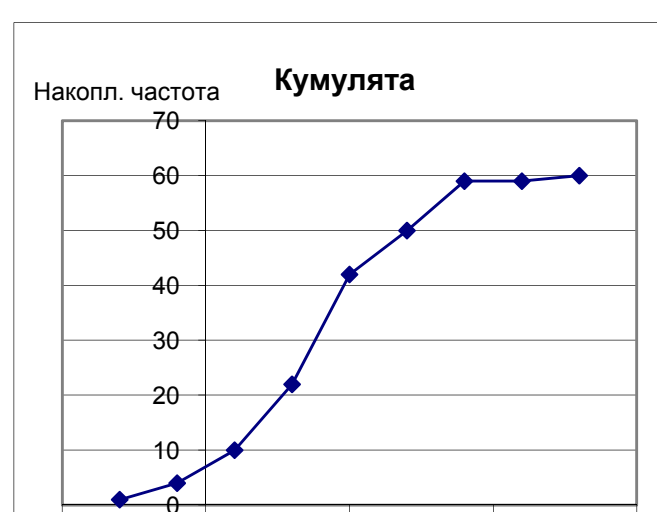

Рис. 3 Кумулята интервального ряда

Используя полученный интервальный ряд, можно вычислить все описательные характеристики, полагая, что все варианты выборки, лежащие внутри *i*-го интервала, принимают значения равные  $x_i$  с частотой  $m_i$ . Тогда выборочное среднее  $\bar{x}_i$  и выборочная дисперсия  $D_e$  вычисляются по формулам:

$$
\overline{x}_s = \frac{1}{n} \sum_{i=1}^k m_i x_i , \qquad (13)
$$

$$
D_{s} = \frac{1}{n} \sum_{i=1}^{k} m_{i} (x_{i} - \overline{x}_{s})^{2} . \qquad (14)
$$

Если  $a_i - b_i$  - модальный интервал, т.е. интервал, которому соответствует наибольшая частота  $m_i$ , а интервалы вариационного ряда имеют постоянную ширину  $h$ , то мода признака вычисляется по формуле

$$
MoX = a_j + h \cdot \frac{m_j - m_{j-1}}{(m_j - m_{j-1}) + (m_j - m_{j+1})},
$$
\n(15)

где  $m_{i-1}$ ,  $m_{i+1}$  – частоты интервалов, предшествующих модальному и следующего за модальным, соответственно.

Для интервального распределения сначала находят так называемый медианный интервал  $a_s - b_s$ , номер которого вычисляют из неравенств

$$
\gamma(a_s) \le 0.5 \, ; \quad \gamma(b_s) > 0.5 \, ; \tag{16}
$$

где  $\gamma(x)$  - накопленная частота в точке *x*. В предположении, что в медианном интервале признак распределен равномерно, медиана признака X определяется по формуле:

$$
MeX = a_s + h \cdot \frac{\frac{n}{2} - \gamma(a_s)}{m_s},
$$
\n(17)

где  $h$  – ширина интервала с номером s;  $m_s$  – частота этого интервала.

# **2 ДИАГРАММА ТИПА "ЯЩИК С УСАМИ"**

#### **2.1 ОБЩИЕ СВЕДЕНИЯ**

*Диаграмма типа "ящик с усами"* изображает важные характеристики описательной статистики на одном компактном рисунке. Она предложена Джоном Тьюки (John Tukey) в 1977 г. в основополагающей книге *Exploratory Data Analysis*. Диаграмма типа "ящик с усами" отображает следующие характеристики СВ:

1. первый квартиль, медиана, третий квартиль и интерквантильный диапазон;

2. минимальное и максимальное значения;

3. умеренные и экстремальные выбросы.

Диаграмма типа "ящик с усами" дает хорошее визуальное представление изменчивости данных, а также асимметрии распределения. Типичный вид диаграммы типа "ящик с усами" приведен на рис.4

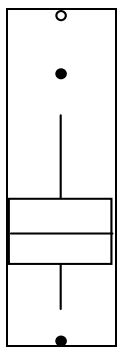

Рис. 4. Диаграмма типа "ящик с усами"

#### **2.2. ИНТЕРКВАРТИЛЬ**

Первый компонент диаграммы типа "ящик с усами" называется *интерквартиль* или *интерквартильный диапазон* (*interquartile range* — *IQR*), который простирается от первого до третьего квартиля.

*Интерквартиль* (*IQR)* - одна из мер разброса или рассеяния данных. Он равен разности между верхним и нижним (первым и третьим) квартилями. Другими словами *IQR* - это ширина интервала, содержащего средние 50% выборки. Таким образом, чем меньше *IQR*, тем меньше рассеяние. Положительной чертой этого показателя является его устойчивость (робастность), т.е. на него слабо влияют выбросы.

## **Пример**

Пусть дана выборка (уже в виде вариационного ряда):

#### 2 3 4 5 6 6 6 7 7 8 9.

Ее верхний квартиль равен 7, ее нижний квартиль равен 4, следовательно, IQR равняется 7 - 4 = 3.

Для создания интерквартиля строят прямоугольник ("ящик") от первого до третьего квартиля. Внутри ящика проводят горизонтальную линию на уровне медианы (второго квартиля) (рис.5).

#### **2.3 ОГРАЖДЕНИЯ**

После построения интерквартильного диапазона можно приступать к вычислению внутреннего и внешнего ограждений. *Внутренние ограждения* (*inner fences*) располагаются в области, большей третьего квартиля *плюс величина 1,5 IQR* или меньшей первого квартиля *минус величина 1,5 IQR*. *Внешние ограждения* (*outer fences*) располагаются в области большей третьей квартили  $+3 \times IQR$  или меньшей первой квартили –  $3 \times IQR$  (рис.5).

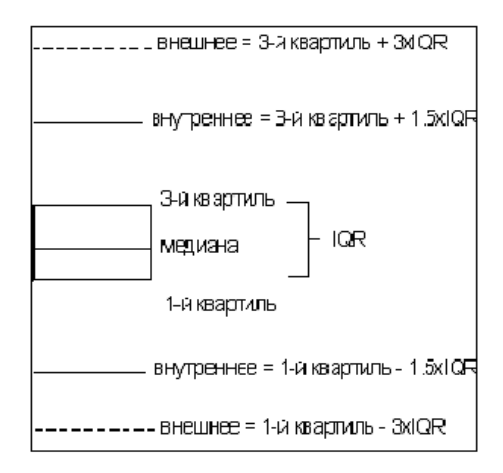

Рис. 5. Расположение ограждений при построении диаграммы «ящик с усами»

Замечание*. Диаграммы на рис.5-8 нарисованы без* точного соответствия масштабу.

#### **2.3 ВЫБРОСЫ**

Все значения выборки, которые лежат в промежутке между внутренним и внешним ограждениями, называются *умеренными выбросами* (*moderate outlier*) и обозначаются символами .

Все значения, которые лежат за пределами внешних ограждений, называются *экстремальными выбросами* (*extreme outlier*) и обозначаются символами  $O$  (рис.6).

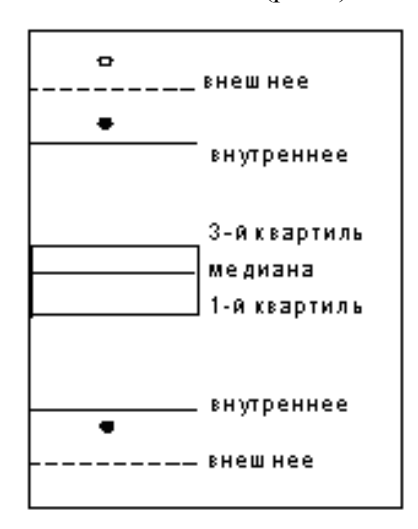

Рис. 6. Выбросы при построении диаграммы «ящик с усами»

# **2.4. УСЫ**

*Усы* - вертикальные линии, проведенные от «ящика» до максимального и минимального значения СВ внутри внутреннего ограждения (рис.7), такие значения *не* считаются выбросами.

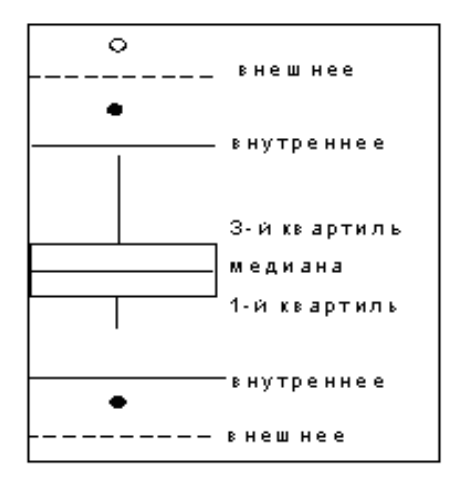

Рис. 7. Расположение усов при построении диаграммы «ящик с усами»

# **2.5 ОКОНЧАТЕЛЬНЫЙ ВИД ДИАГРАММЫ**

Обычно в окончательном виде статистической диаграммы типа "ящик с усами" внутреннее и внешнее ограждения не отображаются. Обычно эта диаграмма выглядит так, как показано на рис.8. Как видите, в этих данных имеются три выброса, причем один из них является экстремальным, а распределение в целом асимметрично.

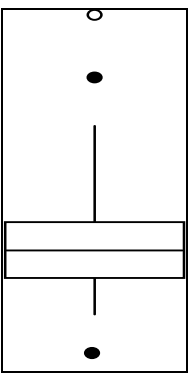

Рис. 8. Окончательный вид статистической диаграммы типа "ящик с усами"

#### **2.6 "ЯЩИКИ С УСАМИ" И РАСПРЕДЕЛЕНИЯ**

"Ящик с усами" дает уникальное представление данных и широко используется в представлении экономической и технической информации. На рис.9 приведен пример использования диаграммы типа "ящик с усами" для иллюстрации изменения количества процессоров, используемых в течение ряда лет в одной из сетей суперкомпьютеров [2].

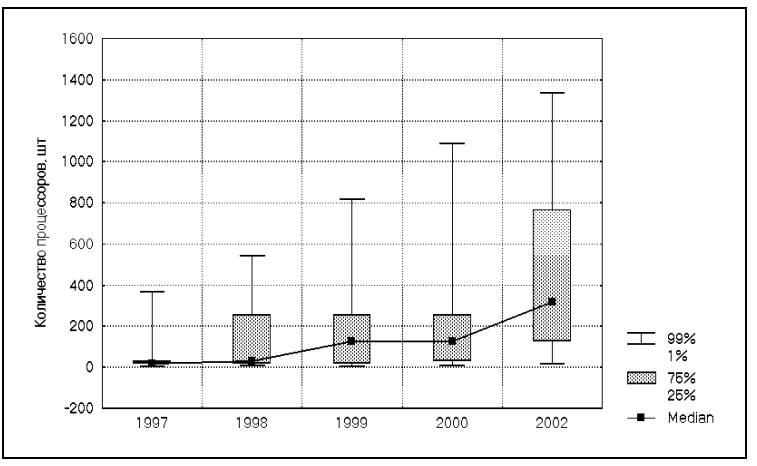

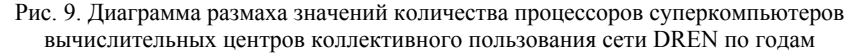

#### 3 СТАТИСТИЧЕСКИЕ ВЫВОДЫ: ОЦЕНКИ И ПРОВЕРКА **ГИПОТЕЗ**

Статистические выводы - это заключения о свойствах генеральной совокупности, полученные на основе исследования выборки, случайно отобранной из генеральной совокупности. Например, анализируется доход ( $X$ ) населения некоторого достаточно большого города. Этот анализ может быть осуществлен на основе выборки определенного объема (пусть  $n=1000$ ).

выборочных данных определяем средний доход Для  $\bar{x} = \frac{\sum x_i}{x}$  и разброс данных  $s^2 = \sum (x_i - \bar{x})^2 / n$ . Далее возникает

естественный вопрос: можно ли ожидать, что аналогичные значения будут такими же для всего города? И можно ли обобщить результаты, полученные по выборке, на генеральную совокупность? В этом назначение статистических выводов.

На основе выборки можно получить лишь оценки параметров генеральной совокупности, так как эти оценки строятся на основе ограниченного набора данных; эти значения оценок могут изменяться от выборки к выборке. Процесс нахождения оценок параметров генеральной совокупности по определенному правилу называется оцениванием.

Выделяют два типа оценивания:

оценивание *вида* распределения;

оценивание *параметров* распределения.

В качестве оценки вида распределения можно взять выборочное распределение, а в качестве оценок параметров распределения генеральной совокупности используют выборочные оценки этих параметров.

Различают два вида оценок параметров – *точечные* и *интервальные*. Когда оценка определяется одним числом, то эта оценка является *точечной*.

Оценка является *интервальной*, если она выражается некоторым интервалом на числовой оси. Очевидно, что интервал может быть задан двумя числами – его концами.

После определения оценок обычно встает вопрос об их качестве и статистической значимости.

Пусть рассматривается генеральная совокупность наблюдаемой СВ *X* . Для оценки её параметра *Θ* из генеральной совокупности извлекается выборка объема *n: x1,x2,…,xn.*

На основе этой выборки может быть найдена оценка *Θ*\* параметра *Θ*.

*Точечной оценкой Θ\* параметра Θ* называется числовое значение этого параметра, полученное по выборке объема *n.*

Например, для нормального распределения  $N(m, \sigma^2)$ параметрами являются математическое ожидание *m* и среднее квадратическое отклонение *σ*.

20

Точечными оценками т и о могут быть значения  $m^* = \overline{x}_s = \frac{1}{n} \sum_{i=1}^n x_i$   $u$   $\sigma^* = \sigma_s = \sqrt{\frac{1}{n} \sum_{i=1}^n (x_i - \overline{x}_s)^2}$ , соответственно.

Очевидно, что оценка  $\Theta^*$  является функцией от выборки, то есть  $\Theta^* = \Theta^*(x_1, x_2, ..., x_n)$ . А так как выборка носит случайный характер, то оценка  $\ddot{\theta}^*$  является случайной величиной, принимающей различные значения для различных выборок.

Любую оценку  $\vec{\Theta}^* = \Theta^*(x_1, x_2, ..., x_n)$  называют *статистической* оиенкой параметра  $\Theta$ .

Качество оценок характеризуется следующими основными свойствами: несмещенность, эффективность и состоятельность.

Оценка  $\boldsymbol{\Theta}^*$  называется несмещенной оценкой параметра  $\boldsymbol{\Theta}$ , если ее математическое ожидание равно оцениваемому параметру:

$$
M(\Theta^*) = \Theta. \tag{18}
$$

Оценка  $\boldsymbol{\Theta}^*$  называется эффективной оценкой параметра  $\boldsymbol{\Theta}$ , если ее дисперсия  $D(\Theta^*)$  меньше дисперсии любой другой оценки, полученной по выборке объемом *n*.

Оценка параметра  $\Theta$  называется асимптотически эффективной, если с увеличением объема выборки ее дисперсия стремится к нулю, то есть

$$
D(\Theta_n^*) \to 0 \text{ npm} \quad n \to \infty \tag{19}
$$

Оценка  $\Theta_n$  называется *состоятельной* оценкой параметра  $\Theta$ , если  $\Theta_n$  сходится по вероятности к  $\Theta$  при  $n \rightarrow \infty$ , т.е. для любого  $\varepsilon > 0$ при  $n \rightarrow \infty$ 

$$
\forall \varepsilon > 0 \qquad \lim_{n \to \infty} P\Big(\Theta_n^* - \Theta \Big| < \varepsilon \Big) = 1 \tag{20}
$$

Иными словами, если оценка состоятельна, то событие, состоящее в том, что разница между истинным значением параметра и его оценкой сколь угодно мала при достаточно большом объеме выборки, становится достоверным.

Некоторые свойства выборочных оценок

Доказано [1], что выборочное среднее  $\bar{x}_s = \frac{1}{n} \sum_{i=1}^{n} x_i$  является несмещенной и состоятельной оценкой математического ожидания  $\overline{x}_{r} = M(X)$  генеральной совокупности.

Выборочная дисперсия  $D_{\epsilon} = \frac{1}{n} \sum_{i=1}^{n} (x_i - \overline{x}_{\epsilon})^2$  является смещенной оценкой дисперсии генеральной совокупности  $D_r = D(X) = \sigma^2 n$ , как следствие, выборочная дисперсия оценивает генеральную дисперсию неточно.

Для таких случаев следует использовать исправленную дисперсию

$$
S^{2} = \frac{n}{n-1} D_{\mathbf{B}} = \frac{1}{n-1} \sum_{i=1}^{n} (x_{i} - \overline{x}_{e})^{2} . \qquad (21)
$$

Исправленная дисперсия  $S^2$  является несмещенной и состоятельной оценкой дисперсии  $D_r$  CB X.

Необходимо отметить, что при  $n > 30$  различие между  $D_n$  и  $S<sup>2</sup>$ практически незначимо.

Точечная оценка  $\boldsymbol{\Theta}^*$  (выражается одним числом) по данным выборки дает оценочное значение соответствующего параметра генеральной совокупности  $\Theta$ . Такая оценка имеет два существенных нелостатка:

- при малой выборке разница между значением параметра и оценкой может быть велика;

- не удается статистически оценить величину указанной разницы.

Чтобы оценить точность и достоверность оценки находят параметров. Интервальная интервальные оиенки оценка определяется двумя числами - концами интервала.

Пусть для оценки параметра  $\Theta$  генеральной совокупности используется выборка  $x_1, x_2, ..., x_n$ ,  $\Theta_L$  и  $\Theta_U$  - такие значения, что выполняется равенство

$$
P(\Theta_L < \Theta < \Theta_U) = \gamma \,,
$$

где  $\Theta$  - оцениваемый параметр;  $\gamma$  - выбранная исследователем вероятность. Тогда случайный интервал  $\|\Theta_L, \Theta_U\|$  называется доверительным интервалом для оценки параметра  $\Theta$  с мерой надежности у.

Другими словами: случайный интервал  $\Theta_l$ ,  $\Theta_{kl}$  называется доверительным интервалом для оценки параметра  $\Theta$  с мерой надежности у, если с вероятностью у он покрывает оцениваемый параметр. По смыслу определения надежности, величину у следует брать близкой к единице. На практике величина у обычно принимает значения 0.9; 0.95 или 0.99.

Длина интервала есть случайная величина, зависящая от выборки  $(x_1, x_2, ..., x_n)$ . Случайно и положение интервала на числовой оси. Интервал обычно симметричен относительно точечной оценки параметра  $\Theta^*$ .

 $\overline{B}$  этом случае для некоторого  $\varepsilon$  выполняется соотношение  $P(\Theta^* - \varepsilon < \Theta < \Theta^* + \varepsilon) = \gamma$ , следовательно доверительный интервал можно представить в виде  $\Theta^*$ - $\varepsilon$ ,  $\Theta^*$ + $\varepsilon$ , и для его построения необходимо определить ширину  $2 \varepsilon$  или полуширину - величину  $\varepsilon$ . выражения (формулы) для вычисления Вил полуширины доверительного интервала  $\varepsilon$  для оценки параметра  $\Theta$  зависит от того, какая предварительная информация о распределении СВ известна.

Пусть случайная величина распределена нормально с параметрами *m*,  $\sigma^2$ , т.е.  $(X \sim N(m, \sigma^2))$ .

Лля оценки параметра *т* генеральной совокупности при неизвестном значении о, в качестве точечной оценки  $m_r$  используют  $\overline{x}_{n}$ , а доверительный интервал имеет вид:

$$
\overline{x}_{\mathrm{B}} - \frac{t_{1-\gamma, n-1} \cdot S}{\sqrt{n}} < m < \overline{x}_{\mathrm{B}} + \frac{t_{1-\gamma, n-1} \cdot S}{\sqrt{n}},\tag{22}
$$

где  $S$  – исправленное среднее квадратическое отклонение случайной величины X, вычисленное по выборке  $(x_1, x_2, ..., x_n)$ ,  $S = \sqrt{S^2}$ .

Таким образом, полуширина равна

$$
\varepsilon = \frac{t_{1-\gamma, n-1} \cdot S}{\sqrt{n}},\tag{23}
$$

где  $t_{1-x}$  - критическое значение распределения Стьюдента с *n*-1 степенями свободы для *p*-значения, равного  $(1 - \gamma)$ .

Учитывая свойства нормального распределения, для которого параметр *m* равен математическому ожиданию, формулу (22) можно переписать в виде

$$
\overline{x}_{\scriptscriptstyle \rm B} - \frac{t_{1-\gamma, n-1} \cdot S}{\sqrt{n}} < \overline{x}_{\scriptscriptstyle \rm T} < \overline{x}_{\scriptscriptstyle \rm B} + \frac{t_{1-\gamma, n-1} \cdot S}{\sqrt{n}} \quad , \tag{24}
$$

где  $\bar{x}_r$  - среднее генеральной совокупности.

# 4 НАЛСТРОЙКА «ПАКЕТ АНАЛИЗА» MS EXCEL

Надстройка (модуль) «Пакет анализа» MS Excel предназначен для выполнения базовых операций статистического анализа. Полученные с его помощью результаты не обновляются при изменении исходных данных, поэтому после их изменения для обновления результатов требуется снова выполнить соответствующую команду.

Для активизации надстройки Пакет Анализа выполните команду Параметры Excel выберите пункт меню Надстройки →кнопка Перейти...→Пакет Анализа. Модуль доступен из пункта меню Данные, группа Анализ.

#### 4.1 ОПИСАТЕЛЬНАЯ СТАТИСТИКА

Это средство анализа (рис.10) служит для создания таблицы с точечными оценками одномерной выборки

Раздел Входные данные

Поле Входной интервал используется для ввода диапазона смежных ячеек с анализируемыми данными.

Группа переключателей Группирование используется для указания способа расположения анализируемых данных по столбцам или по строкам.

Флажок Метки в первой строке устанавливают для обозначения того, что первая строка анализируемых данных содержит заголовки столбцов.

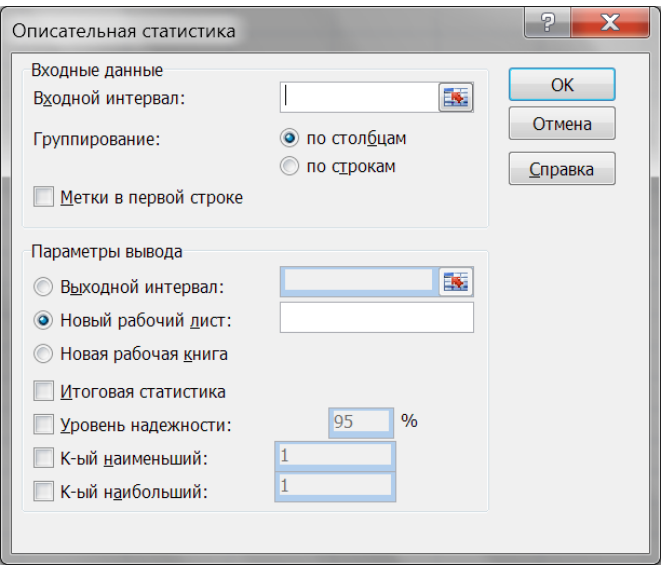

Рис. 10. Диалоговое окно «Описательная статистика»

# Раздел *Параметры вывода*

**Выходной интервал** - переключатель, используемый для указания начальной ячейки в верхнем левом углу диапазона ячеек, в которых будут располагаться полученные результаты.

Переключатель **Новый рабочий лист** используется для указания того, что результаты будут располагаться на новом рабочем листе с указанным именем.

Флажок **Итоговая статистика** используется для вывода статистических параметров.

#### **4.2 РАНГ И ПЕРСЕНТИЛЬ**

Инструмент «Ранг и персентиль» - средство анализа, которое используется для вывода таблицы, содержащей порядковый и процентный ранги для каждого значения в наборе данных (рис.11).

Данная процедура может быть применена для анализа относительного взаиморасположения данных в наборе и для приближенного построения функции распределения.

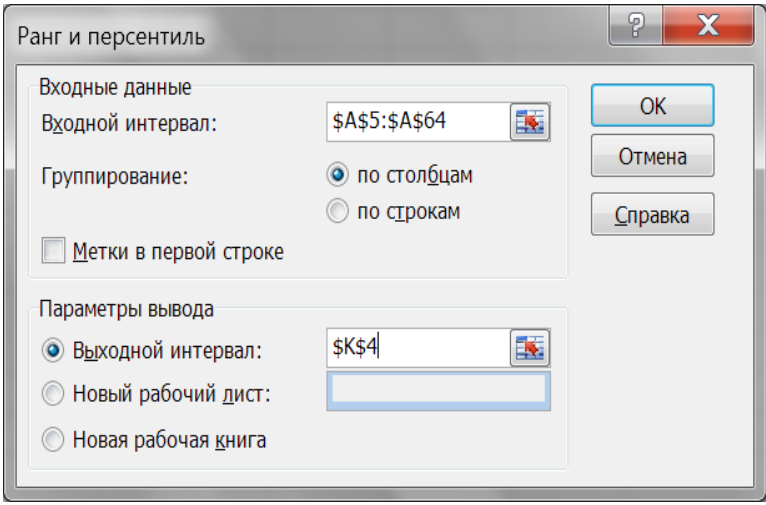

Рис. 11. Диалоговое окно «Ранг и персентиль»

# **4.3 ГИСТОГРАММА**

«Гистограмма» - один из инструментов пакета анализа. Используется для вычисления выборочных и интегральных частот попадания данных в указанные интервалы значений (рис.12).

Параметры диалогового окна "Гистограмма":

**Входной интервал***.* Используют для ввода диапазона смежных ячеек с исследуемыми данными.

**Интервал карманов (необязательный).** Используют для ввода диапазона ячеек и необязательного набора граничных значений, определяющих отрезки (карманы). Эти значения должны быть введены в возрастающем порядке.

В MS Excel вычисляется число попаданий данных в интервал, ограниченный началом отрезка и соседним большим по порядку, если такой есть. При этом в интервал включаются значения, принадлежащие нижней границе отрезка и не включаются значения, соответствующие верхней границе.

Если диапазон карманов не был введен, то набор отрезков, равномерно распределенных между минимальным и максимальным значениями данных, будет создан автоматически.

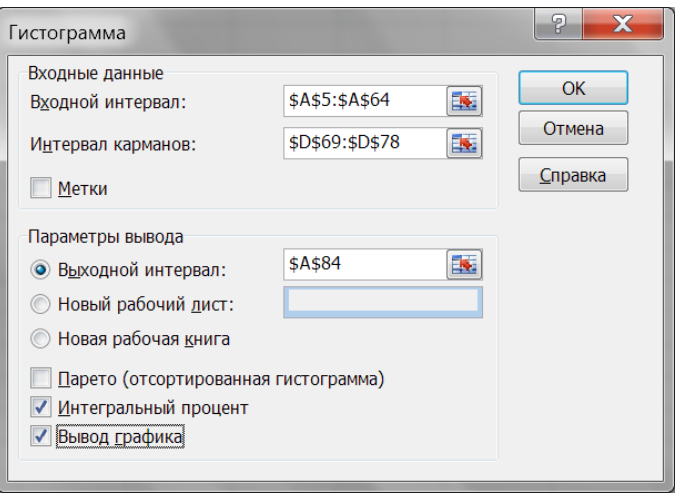

Рис. 12. Диалоговое окно «Гистограмма»

Метки. Флажок устанавливают, когда первая строка анализируемых данных содержит заголовки столбцов. Если заголовки отсутствуют; в этом случае подходящие названия для данных выходного диапазона будут созданы автоматически.

Выходной интервал. Используют для указания ссылки на левую верхнюю ячейку выходного диапазона. Размер выходного диапазона будет определен автоматически, и на экран будет выведено сообщение в случае возможного наложения выходного лиапазона на исхолные ланные.

# ЗАДАНИЕ

Из генеральной совокупности извлечена выборка объема *п*. Изучить распределение непрерывного признака  $X$  некоторой генеральной совокупности.

# Требуется:

1. Построить вариационный ряд.

 $2<sup>1</sup>$ Найти точечные оценки математического ожидания, дисперсии, среднего квадратического отклонения, моды, медианы, размаха, асимметрии и эксцесса.

 $\mathcal{E}$ Вычислить первый, второй и третий квартили, используя встроенную функцию КВАРТИЛЬ();

 $\overline{4}$ Вычислить 5-ый 50-ый и 95-ый персентили. используя встроенную функцию ПЕРСЕНТИЛЬ().

 $5<sub>1</sub>$ Построить (приближенно) эмпирическую функцию распределения данного вариационного ряда. С помощью графика этой функции проиллюстрировать результаты, полученные в п.3 и 4.

Построить диаграмму типа «Ящик с усами». 6.

 $7<sup>7</sup>$ Построить интервальный вариационный ряд.

Построить полигон, гистограмму, кумуляту и эмпирическую 8 **функцию** распределения полученного лля интервального вариационного ряда.

9 Найти точечные оценки числовых характеристик  $m_x$ ,  $D_x$ ,  $\sigma_y$ используя интервальный ряд. Сравнить результаты с п.2 (объяснить различия).

10. Считать, что выборка получена из генеральной совокупности нормально распределенной  $N(m, \sigma^2)$  с неизвестным  $\sigma$ . Построить доверительный интервал для оценки математического ожидания генеральной совокупности (параметра *т*). Вычисления провести по формулам (22)-(23). Используя послелнюю формулу. проанализировать зависимость ширины доверительного интервала от объема выборки, однородности выборки и меры надежности  $\gamma$ .

# Указания по выполнению лабораторной работы.

Исходные данные приведены в виде таблиц Excel, в интервале ячеек А5:А64 (рис.13).

Для упорядочивания признака  $X$  по возрастанию следует воспользоваться командой Данные→Сортировка, результат сортировки расположить в этом же интервале.

Лля выполнения п.2. точечные оценки можно найти лвумя способами<sup>.</sup>

с помощью встроенных функций: СРЗНАЧ(), ДИСП(), МЕДИАНА() и т.д. (рис.13 и рис.14);

с помощью надстройки MS Excel «Пакет Анализа -Описательные статистики». Для этого следует заполнить

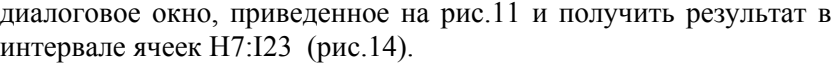

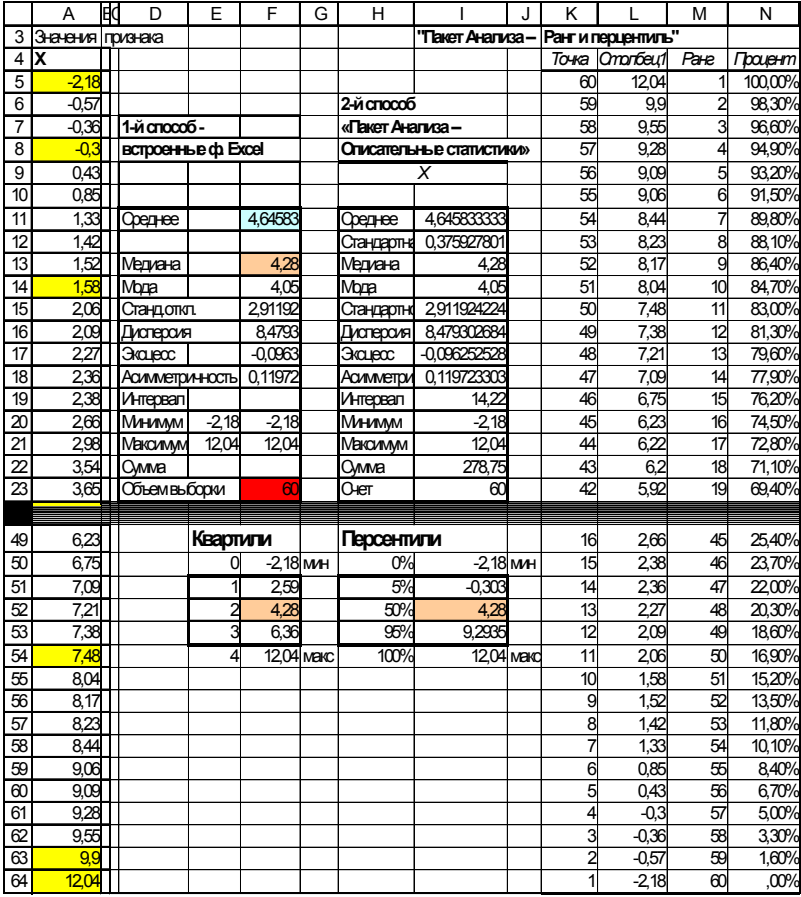

Рис. 13. Рабочий лист MS Excel в режиме отображения данных.

При выполнении п.5 следует учесть, что функция распределения в данном случае должна быть разрывной. Поскольку наблюдений много *(n*=60), то ступени мелкие (1/*n*=1/60), поэтому будем считать функцию распределения непрерывной (при том, что MS Excel не умеет строить разрывные функции).

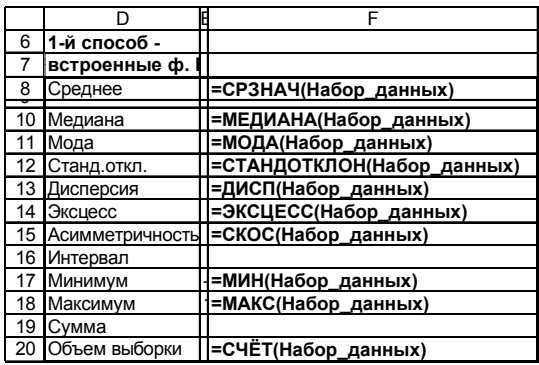

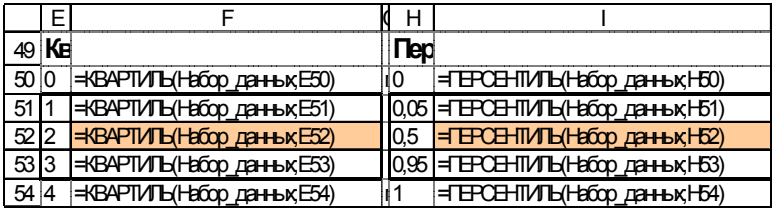

Рис. 14. Фрагмент рабочего листа MS Excel в режиме отображения формул

Построение графика функции распределения проведем в два этапа:

 с помощью надстройки MS Excel *«Пакет Анализа - Ранг и персентиль»* получим таблицу с накопленными частотами. Результат работы надстройки приведен на рис.15 (интервал ячеек К4:N64);

| $\overline{2}$ | "Пакет Анализа –   |                |      |         |
|----------------|--------------------|----------------|------|---------|
| 3              | Ранг и перцентиль" |                |      |         |
| 4              |                    | Точка Столбец1 | Ранг | Процент |
| 5              | 60                 | 12,04          |      | 100,00% |
| 6              | 59                 | 9,9            | 2    | 98,30%  |
|                |                    |                |      |         |
|                |                    |                |      |         |
|                |                    |                |      |         |
| 63             | 2                  | $-0.57$        | 59   | 1,60%   |
| 64             |                    | $-2,18$        | 60   | .00%    |

Рис. 15. Фрагмент рабочего листа MS Excel с результатами работы надстройки «Пакет Анализа - Ранг и перcентиль»

 полученные значения отсортировать по возрастанию значений вариант в другом диапазоне рабочего листа – в интервале ячеек B132:C194 (рис.16);

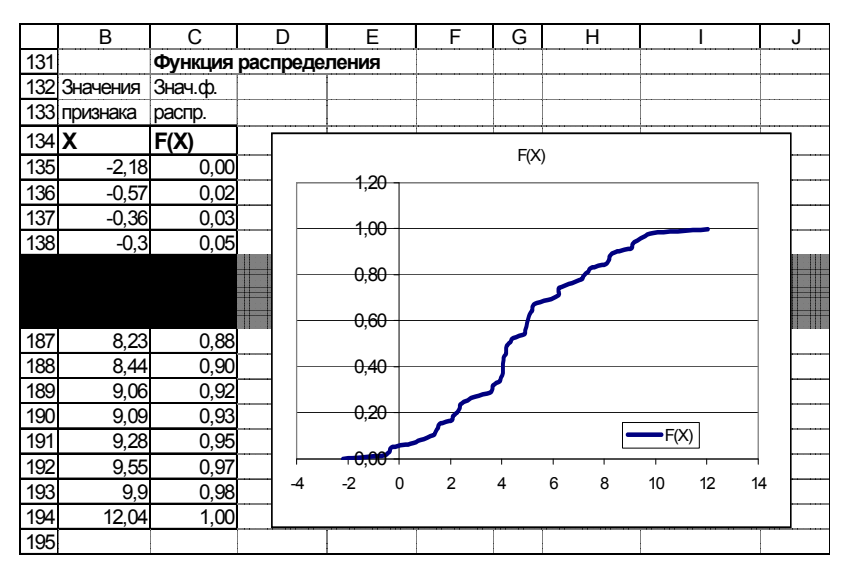

Рис. 16. Построение функции распределения

Назначить числовой формат данных в ячейках С135:С194, построить график эмпирической функции распределения. Результат представлен на рис.16.

Для выполнения п.6 строим диаграмму «Ящик с усами» самостоятельно любым удобным способом (карандаш + линейка + бумага или MS Excel или средства типа AutoCAD и т.д).

Перед построением заполним таблицу (рис.17), предварительно выполнив соответствующие расчеты:

Для заполнения таблицы следует использовать результаты, полученные в п.4, остальные значения (интерквартильный диапазон; внешнее и внутреннее верхнее и нижнее ограждения) вычисляем самостоятельно.

| Характеристики "ящика с усами" |          |  |  |  |
|--------------------------------|----------|--|--|--|
| Параметр                       | Значение |  |  |  |
| Внешнее верхнее ограждение     |          |  |  |  |
| Внутреннее<br>верхнее          |          |  |  |  |
| ограждение                     |          |  |  |  |
| Верхний ус                     |          |  |  |  |
| Максимальное значение          |          |  |  |  |
| Третья квартиль                |          |  |  |  |
| Медиана                        |          |  |  |  |
| Первая квартиль                |          |  |  |  |
| Минимальное значение           |          |  |  |  |
| Нижний ус                      |          |  |  |  |
| Внутреннее<br>нижнее           |          |  |  |  |
| ограждение                     |          |  |  |  |
| Внешнее нижнее ограждение      |          |  |  |  |
| Интерквартильный диапазо       |          |  |  |  |

Рис. 17. Таблица для построения диаграммы «Ящик с усами»

Для выполнения п.7 по формулам (10 - 12) найдем размах, количество и длину интервалов. Результаты вычислений приведены на рис.18. Сам интервальный ряд приведен в ячейках С67: G78 на рис.19. При построении интервального ряда ширина интервала округлена до 2.0, в качестве левой границы первого интервала взято значение -4, что привело к увеличению числа интервалов до 9.

|    |           | R        |  |
|----|-----------|----------|--|
| 67 |           |          |  |
| 68 | Размах    |          |  |
| 69 | 14,22     |          |  |
| 70 |           |          |  |
| 71 | интервалы |          |  |
| 72 | КОЛ-ВО    | размер   |  |
| 73 |           | 2,058814 |  |
| 74 |           |          |  |

Рис. 18. Фрагмент рабочего листа MS Excel. Определение параметров интервального вариационного ряда

При выполнении п.8 гистограмму построим двумя способами: с помощью «Мастера Диаграмм» и с помощью надстройки MS Excel «Пакет Анализа $\rightarrow$ Гистограмма» (рис. 19 - рис. 20).

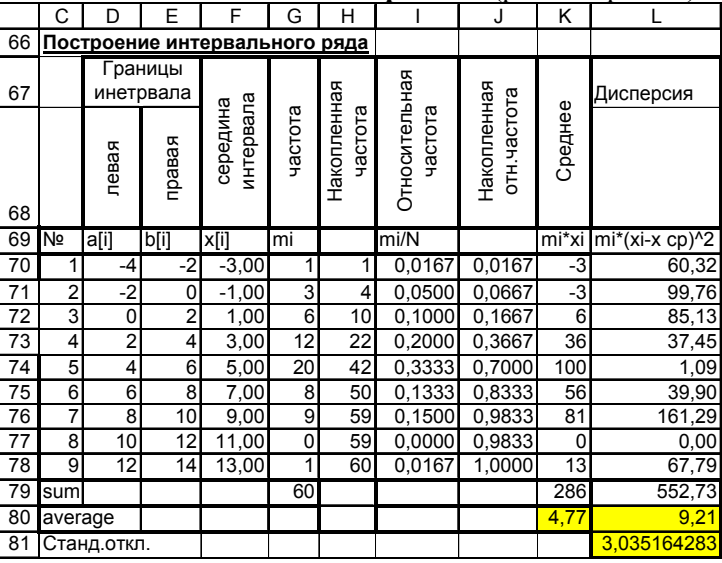

Рис. 19. Фрагмент рабочего листа MS Excel.

Построение интервального вариационного ряда

Обратим внимание, что это средство позволяет получить значения частот, не обращаясь к их непосредственному подсчету.

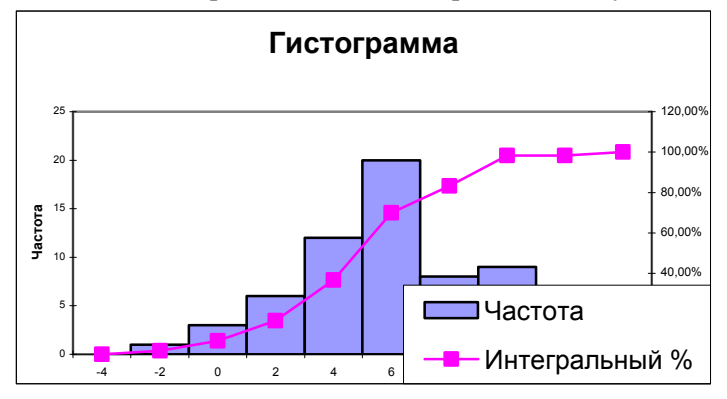

Рис. 20. Диаграмма MS Excel, полученная с помощью надстройки «Пакет Анализа -Гистограмма»

При выполнении п.9 для вычисления значений  $m_X$ ,  $D_X$ ,  $\sigma_X$ К70:L78. Результаты вычислений интервал ячеек заполним представлены в ячейках К80, L80-L81.

При выполнении п.10 доверительный интервал вычислим по формулам (22)-(23).

 $\overline{C}$ Ē F A  $\overline{B}$  $\overline{D}$ G  $\overline{H}$  $\overline{1}$ J 197 Построение доверительного интервала 198 для оценки параметра m (среднего генеральной совокупности). 199 в предположении, что данное распределение нормально 200 с неизвестным стандартным отклонением 201 Gamma= 0.95 202 Вынисление t  $2,000997$  <- $\pm$  (1-GAMMA, N-1)=CTbIOIPACTO5P(0.05:59) S-исправленное среднеквадратичное отклонение случайной величины X 203  $\overline{20}$  $\overline{\mathbb{S}}$ 2,936498  $0758579$  <  $\overline{205}$ **BHACTERIAN DEL TA**  $\overline{=}$ \*S/(n'(1/2)) 206 интервал  $207$ левая граница правая граница  $\overline{200}$  $\cdot$  S  $\frac{200}{210}$  $\overline{  $\overline{<\overline{x}}$$  $\overline{x}$  - $\overline{\sqrt{n}}$  $\sqrt{n}$  $\overline{211}$ 3887255 5,404412  $212$ 

Результаты вычислений приведены на рис.21-22.

Рис. 21. Построение доверительного интервала (режим отображения данных)

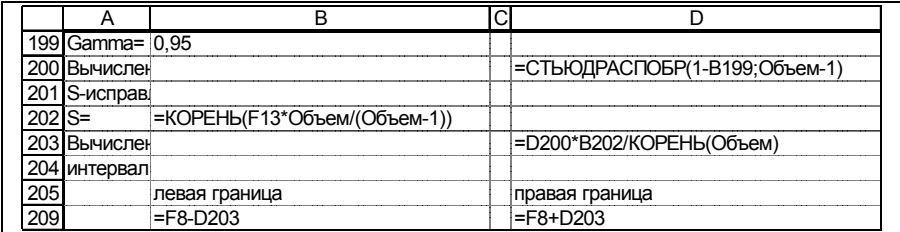

Рис. 22. Построение доверительного интервала (режим отображения формул)

# **СПИСОК ЛИТЕРАТУРЫ**

1. *Гмурман В.Е.* Теория вероятностей и математическая статистика, изд.9. - М.: Высшая школа, 2003, с.480.

2. *Господариков А.П.* Математический практикум. Ч.5. Теория вероятности и математическая статистика. Теория функций комплексного переменного. Операционное исчисление. Теория поля. - СПб: СПГГИ(ТУ), 2003, с.187

3. *Бер К., Кэйри П.* Анализ данных с помощью Microsoft Excel. - М.: Вильямс, 2004, с. 560.

### **ОГЛАВЛЕНИЕ**

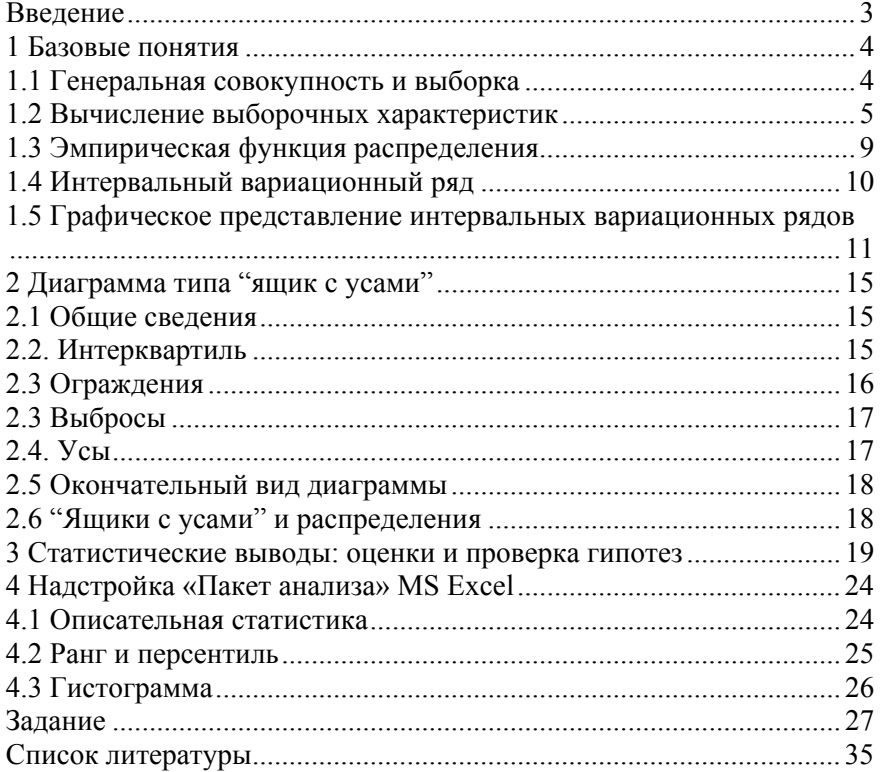

# **ЭКОНОМИКО-МАТЕМАТИЧЕСКИЕ МЕТОДЫ И МОДЕЛИРОВАНИЕ**

#### **ОПИСАТЕЛЬНАЯ СТАТИСТИКА**

*Методические указания к лабораторным работам для студентов бакалавриата направления 21.03.02* 

Сост.: *В.В. Беляев, Т.Р. Косовцева*

Печатается с оригинал-макета, подготовленного кафедрой информатики и компьютерных технологий

Ответственный за выпуск *В.В. Беляев*

Лицензия ИД № 06517 от 09.01.2002

Подписано к печати 03.11.2020. Формат  $60\times84/16$ . Усл. печ. л. 2,0. Усл.кр.-отт. 2,0. Уч.-изд.л. 1,8. Тираж 75 экз. Заказ 821.

Санкт-Петербургский горный университет РИЦ Санкт-Петербургского горного университета Адрес университета и РИЦ: 199106 Санкт-Петербург, 21-я линия, 2